# **EF F ' 6 6859EΖ//A 1 CE 6E/F -DEFE 1 6E** ဖစၡငးနညးလမးန့ တုကခုကမှုတွေကု<br>ဘယ်လိုရှောင်ရှားမလဲ ŵ လှဓောငရှားမလ

https://ssd.eff.org/en/about-surveillance-self-defense

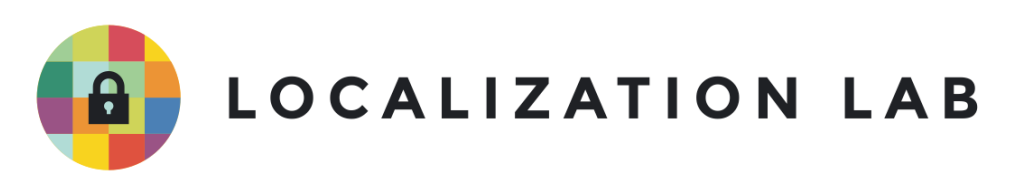

#### ဖစ်ရှင်းနည်းလမ်းနဲ့ တိုကခုက်မှုတွေကို ဘယ်လုံရှောင်ရှားမလ **ွ**

နောက်ဆုံးစိစစ်သည့်ရက်စွဲ - ၂၀၂၁ ခုနှစ်၊ မေလ ၂၈ ရက် ု  $\overline{a}$ 

ဒဂျစတယလုခြုရေးမြှင့တငရာမှာ မကောငးတဲ့သူအချု့က သင့ရဲ့ လုခြုမှုကျုးပေါကအောင Ʀ ² ကြိုးပမ်းတာကို အနည်းနဲ့ အများတော့ မလွဲမသွေကြုံရတတ်ပါတယ်။ ဒီလိုလုပ်တဲ့သူတွေကို ရန်ဘက်( adversaries) လို့ခေါ်ပါတယ်။ ရန်ဘက် <u>adversary</u> ဟဲ တစ်ယောက်က ကိုယ့်ဆီ သာမန်လို့ ထင်ရတဲ့ ƴ  $\overline{a}$ ƴ အီးမေးလ် (သို့မဟုတ်) လင့်ခ်တစ်ခုခုကို ပို့မယ်။ တကယ်က အဲဒီ အီးမေးလ် (သို့မဟုတ်) လင့်ခ်က ƴ ।<br>। ု ƴ ƴ ု ကုယ့ဒဂျစတယလုခြုရေးကု တုကခုကအောငဖနတးထားတာမျုးဖြစတယ။ အဒနညးလမး န့ **Contract Contract Contract Contract Contract Contract Contract Contract Contract Contract Contract Contract Contract Contract Contract Contract Contract Contract Contract Contract Contract Contract Contract Contract Contr** တုကခုကတာကု ဖစရှငးလူခေါပါတယ ƴ ا<br>ا

တုကခုကတာကု ဖစရှငးလူခေ၊ပ၊တယ။<br>များသောအားဖြင့် ဖစ်ရှင်းတိုက်ခိုက်မှု <u>attack</u> <sup>(၂</sup>မှာ သင့်ကို အောက်ပါအချက်တွေထဲက တစ်ခုကို<br>လုပ်ခိုင်းတဲ့ မက်ဆေ့်ချ်ပါလာတတ်ပါတယ်။ ု Ʀ ပခုင်းတဲ့ မက်ဆေ့ချ်ပါလာတတ်ပါတယ်။

- ပါလာတဲ့လင့်ခ်ကိုနှိပ်ဖို့ ƴ
- $\bullet$  ပါလာတဲ့စာရွက်စာတမ်းကို ဖွင့်ဖို့ ိ
- $\bullet$  ဆော့ဖ်ဝဲလ်ကို သင့်စက်ပစ္စည်းထဲတပ်ဆင်ဖို့နဲ့ ƴ
- ာသင့် အသုံးပြုသူအမည်နဲ့ စကားဝှက်<u>password</u> ဟဲ ကို တရားဝင်လို့ထင်ရတဲ့ ူ  $\overline{a}$ ƴ ဝက်ဘ်ဆိုက်တစ်ခုခုထိ ရိုက်ထည့်ဖို့ စတာတွေပါတတ်ပါတယ်။ **Line Address to the Contract of the Contract of the Contract of the Contract of the Contract of the Contract o** ု ƴ

ဖစ်ရှင်းတိုက်ခိုက်မှုတွေက သင့်စကားဝှက်ပေးဖို့ (သို့မဟုတ်) <u>malware</u> ( ) ကို သင့်စက်ပစ္စည်း ထဲသွင်းဖို့ **Contract Contract Contract Contract Contract Contract Contract Contract Contract Contract Contract Contract Contract Contract Contract Contract Contract Contract Contract Contract Contract Contract Contract Contract Contr** ²  $\overline{a}$ ƴ ƴ ƴ ိ လှည့်ဖျားလုပ်ဆောင်စေပါတယ်။ သူတို့ခိုင်းတဲ့အတိုင်းသင်လုပ်မံလုံက်တာနဲ့ တိုက်ခိုက်သူတွေက ူ ƴ **ا**<br>ا  $\overline{a}$ malware ကိုသုံးပြီး သင့်စက်ပစ္စည်းကို အဝေးကနေထိန်းချုပ်တာပြီး သတင်းအချက်အလက် တွေခုးတာမျုး ဒါမှမဟုတ၊ သင့ကု စောင့ကြည့်ထောကလှမးတာမျုးတွေလှပမှာပါ။  $\ddot{a}$  $\overline{\phantom{a}}$ ון<br>ו Ʀ

ဒ်လမ်းညွှန်မှာတော့ ဖစ်ရှင်းတုက်ခုက်မှုတွေကုံဘယ်လုံရှာဖွေဖော်ထုတ်မလဆုံတာနဲ့ ကာကွယ်နိုင်တဲ့ la de la construcción de la construcción de la construcción de la construcción de la construcción de la constr<br>De la construcción de la construcción de la construcción de la construcción de la construcción de la construcc ု ² ု ု နညးလမးအချု့ကု တငပြပေးသွားပါမယ။

## ဖစၡငးတုကခုကမူအမျုးအစားများ

#### စကားဝှက်များပေးရန် လှည့်ဖျားသည့် ဖစ်ရှင်းတိုက်ခိုက်မှု (ကိုယ်ရေး **Ʀ ု** အချက်အလက်များရယူခြင်း)

သင့်ဆကို လှည့်ဖျားဖန်တ်းထားတဲ့လင့်ခ်တွေပုံ့ပြီး သင့်ဆက စကားဝှက်ကုံရယူဖို့ကြုံးစားတဲ့နည်  $\ddot{a}$ ူ သင့ဆံကုံ လှည့်ဖျားဖနတ်းထားတဲ့လင့ခတွေပုံ့ပြီး သင့ဆဲက စကားဝှက်ကုံရယူဖို့ကြုံးစားတဲ့နည်း<br>လမ်းဖြစ်ပါတယ်။ မက်ဆေ့ချ်မှာပါတဲ့ ဝက်ဘ်လိပ်စာကတစ်မျိုးဖြစ်ပြီး တကယ်တမ်းကျ အခြား Ʀ နေရာတစ်ခုဆီခေါ်သွားတာမျိုးပါ။ လင့်ခ်မှာပါတဲ့ ဝက်ဘ်တည်နေရာ URL ကို သင့်ကွန်ပျူတာပေါ်မှာ ု lating the contract of the contract of the contract of the contract of the contract of the contract of the contract of the contract of the contract of the contract of the contract of the contract of the contract of the con Ʀ များသောအားဖြင့် တွေ့ရပါတယ။ ဒါပေမဲ့ အဒလင့်ခမှာပါတဲ့ စကားလုံးတွေက တကယ့်ဝကဘဆုက Ʀ မှာပါတဲ့ စာလုံးတူတွေနဲ့ဖန်တ်းထားတာမျိုး၊ စာလုံး တစ်လုံးလောက်ပြောင်းပြီး ဆင်တူယုံးမှား Ʀ **Particle**  $\ddot{\phantom{a}}$ lating the contract of the contract of the contract of the contract of the contract of the contract of the contract of the contract of the contract of the contract of the contract of the contract of the contract of the con နာမည်ဖြစ်အောင် ရေးထားတာမျိုးတွေဖြစ်နေတတ်ပြီး သင်သုံးနေကျဝန်ဆောင်မှုတွေဖြစ်တဲ့ ² Gmail/Dropbox တို့လိုမျိုးဆီသွားတဲ့ လင့်ခ်လိုမျိုးဖြစ်အောင် ဖန်တီးထားတာပါ။ ဒီအတုအယောင် login ƴ ု စာမျက်နှာတွေက တကယ့်တရားဝင်အစစ်အမှန်တွေန့ ဆင်တူလွန်းတာကြောင့် သင့်အနေန့ lating the contract of the contract of the contract of the contract of the contract of the contract of the contract of the contract of the contract of the contract of the contract of the contract of the contract of the con အသုံးပြုသူအမည်နဲ့ စကားဝှက် <u>password</u> ကို သတိမပြုမိဘဲ ရိုက်ထည့်လိုက်မိနိုင်ပါတယ် ူ ု အသုံးပြုသူအမညန့ စကားဝှက <u>password</u> ကု သတမပြုမဘ ရုကထည့လုကမနုငပါတယ။<br>သင်ရိုက်ထည့်လိုက်တာ နဲ့သင့်အချက်အလက်တွေကို တိုက်ခိုက်သူတွေက ရသွားမှာပါ။ **Contract Contract Contract Contract Contract Contract Contract Contract Contract Contract Contract Contract Contract Contract Contract Contract Contract Contract Contract Contract Contract Contract Contract Contract Contr** ူ Ʀ

ဒါ့ကြောင့် သင်ဘယ်စကားဝှက်ကိုမဆိုမရှိက်ထည့်ခင်မှာ သင့်ဝက်ဘ်ဘရောက်ဇာ <u>web browser</u> U က lating the contract of the contract of the contract of the contract of the contract of the contract of the contract of the contract of the contract of the contract of the contract of the contract of the contract of the con လိပ်စာဘားကို သေချာကြည့်ပါ။ အဲဒီမှာ ပေ့ချ်ရဲ့ ဒိုမိန်းနာမည် <u>domain name</u> ( ) အစစ်ကို lating the contract of the contract of the contract of the contract of the contract of the contract of the contract of the contract of the contract of the contract of the contract of the contract of the contract of the con လပစာဘားကု သေချာကြည့ပါ။ အဒမှာ ပေ့ချရ့ ဒုမနးနာမည <u>domain name</u>ဟ အစစကု<br>မြင်ရပါလိမ့်မယ်။ သင် login ဝင်နေတဲ့ ဆိုက်နဲ့ ပေါ်နေတဲ့ ဒိုမိန်းနာမည်နဲ့ မတူဘူးဆိုရင် ဆက်မလုပ်ပါနဲ့။ ု ကောပုရတစးပွားရေးတဆပပါရုန့် ပေ့ချကအစစအမှနလူ့ မယူဆနုငပါဘူး။ ဘယသူမဆု ƴ ူ ူ ူ ကောပုရတစးပွားရေးတဆပပါရုန့ ပေ့ချကအစစအမှနလု့ မယူဆနုငပါဘူး။ ဘယသူမဆု<br>ပေ့ချ်အစစ်ဆီက တံဆိပ် (သို့မဟုတ်) ဒီဇိုင်းကိုခိုးကူးပြီး လိမ်ညာလှည့်ဖျားဖို့ လုပ်ဆောင်နိုင်ပါတယ် ƴ ု ု ူ ƴ ု ု

ပေ့ချအစစဆက တဆပ (သု့မဟုတ) ဒဇုငးကုခုးကူးပြး လမညာလှည့ဖျားဖု့ လုပဆောငနုငပါတယ။<br>အချို့ကျတော့ နာမည်ကြီးဝက်ဘ်ဆိုက်လိပ်စာတွေနဲ့ ထင်ယောင်ထင်မှားဖြစ်အောင်လုပ်ထားတဲ့ Ʀ လိပ်စာတွေနဲ့ သင့်ကို လှည့်ဖျားဖို့ ကြိုးစားပါလိမ့်မယ်။ https://wwwpaypal.com/ နဲ့ ƴ <u>https://www.paypal.com/</u> ကွာသလိုပေါ့။ ဒီလိုပဲ paypal မှာ ပါတဲ့ "l"အစား "i" အကြီးကိုသုံးပြီးတော့ Ʀ ရေးထားတဲ့ https://www.paypal.com/ နဲ့ <u>https://www.paypal.com/</u> ကလည်း မတူပါဘူး။ လူအများစု ူ ူ က URL အရှည်တွေ ဖတ်ရလွယ်/ ရေးရလွယ်အောင် အတိုကောက်ရေးတာမျိုးရှိပေမဲ့ အချို့ကျတော့ တိုက်ခိုက်မှုတွေကို ဖွက်ထားဖို့သုံးတတ်ကြပါတယ်။ သင့်အနေနဲ့ တွစ်တာအတွက် အတိုကောက် URL ² ƴ ဖြစ်တဲ့ t.co လင့်ခ်လိုမျိုးရခဲ့ရင် <u>https://www.checkshorturl.com/</u> နဲ့ တိုက်စစ်ပြီ ।<br>| ဖြစတဲ့ t.co လင့ခလုမျုးရခဲ့ရင <u>https://www.checkshorturl.com/</u> န့ တုကစစပြး<br>ဘယ်ဝက်ဘ်ဆိုက်ထဲရောက်သွားလဲဆိုတာ အရင်စစ်ကြည့်သင့်ပါတယ်။

ဘယဝကဘဆုံကထရောကသွားလဆုံတာ အရငစစကြည့သင့ပါတယ။<br>နောက်တစ်ခုသတိပြုရမှာက ပြန်စာပို့ရမယ့်လိပ်စာတွေကို အီးမေးလ်အတုနဲ့ ထင်ယောင်ထင်မှား ု Ʀ ƴ Ʀ ဖြစ်အောင်လုပ်ဖို့ သံပလွယ်ပါတယ်။ ဒါ့ကြောင့် သင့်ဆဲ အံးမေးလ်ပို့တဲ့သူက အဒီလိပ်စာနဲ့ သင့်ဆံကို ƴ ƴ ဖြစအောငလုပဖု့ သပလွယပါတယ။ ဒါ့ကြောင့ သင့ဆ အးမေးလပု့တဲ့သူက အဒလပစာနဲ့ သင့ဆကု<br>တကယ်ပို့ထားသလားဆိုတာကို အီးမေးလ်ကြည့်ရုံနဲ့ အတည်ပြုလို့မရဘူးဆိုတာပါပဲ။ ƴ ƴ ူ

#### လူတစယောကတညးကု ဥးတညတိုကခုကသည့် လှံစွပပစဖစရှငးနညးလမး **Ǝ ု**

ဖစ်ရှင်းတုံကခုကမူအများစုက ကွန်န့ငါးဖမ်းသလုံ လူအစုလုံကအပြုလုံက်ကို လှည့်ဖျားဖို့ **Contract Contract Contract Contract Contract Contract Contract Contract Contract Contract Contract Contract Contract Contract Contract Contract Contract Contract Contract Contract Contract Contract Contract Contract Contr** ² ်<br>( ူ ု ု ƴ ိ လုပ်ကြပါတယ်။ တိုက်ခိုက်သူအနေနဲ့ လူရာထောင်ချ်ထဲကို အီးမေးလ်ပုံ့ပြီး စိတ်ဝင်စားစရာ ူ ƴ ဗီဒီယိုတစ်ခုကိုဖွင့်ကြည့်ဖို့၊ အရေးကြီးစာရွက်စာတမ်းပို့ပေးတာ၊ ဒါမှမဟုတ် ဘေလ်ပေးတာနဲ့ ' **Line Address to the Contract of the Contract of the Contract of the Contract of the Contract of the Contract o** ƴ ိ ƴ ိ  $\overline{a}$ ်<br>( ပတ်သက်လုံ့ ပြဿနာရုံနေတယ်ဆိုတာမျိုးတွေကို ပေးပုံ့တတ်ပါတယ် ƴ ƴ

ပတသကလုံ့ ပြဿနာရှိနေတယဆုံတာမျိုးတွေကုံ ပေးပုံ့တတပါတယ။<br>ဒါပေမယ့် တခါတလေကျတော့ တစ်ဦးတစ်ယောက်တည်းကိုရည်ရွယ်ပြီးတိုက်ခိုက်တတ်ပါတယ်။ အဲ့လို **Contract Contract Contract Contract Contract Contract Contract Contract Contract Contract Contract Contract Contract Contract Contract Contract Contract Contract Contract Contract Contract Contract Contract Contract Contr** အခါမျိုးကျတော့ တိုက်ခိုက်သူက တိုက်ခိုက်ခံရမယ့်သူအကြောင်းကို သံပြီး အဒီ အချက် အလက်တွေကို ု ူ ်<br>( ူ အခါမျုးကျတော့ တုကခုကခုကခရမယ့သူအကြောငးကု သပြး အဒ အချက အလကတွေကု<br>သုံးပြီးတိုက်ခိုက်တာမျိုးပေါ့။ အဲ့ဒါကို "လူတစ်ဦးတစ်ယောက်တည်းကို ရည်ရွယ်ပြီး တိုက်ခိုက်တဲ့ ူ **C** လှံစွပ်ပစ်ဖစ်ရှစ်နည်းလမ်း ("spear phishing") လို့ခေါ်ပါတယ်။ နမူနာပြောရရင် သင့်ဦးလေး ƴ ိ ဘောရစ်ဆီကနေ သူ့ကလေးတွေရဲ့ ဓါတ်ပုံပုံ့ပေးလုံက်ကြောင်း အီးမေးလ်ရတယ်ဆုံပါတော့။ သင့် Ƴ ƴ ု ဥးလေး နာမညလည်းဟုတတယ၊ သူ့မှာကလေးတွေလည်းရှတယ၊ အးမေးလလပစာကလည်း သူ့ဆက ်<br>( Ƴ laterature and the contract of the contract of the contract of the contract of the contract of the contract of the contract of the contract of the contract of the contract of the contract of the contract of the contract of Ƴ လို့ထင်ရတယ်ဆိုရင် သင်ဖွင့်မိမှာပဲလေ။ အီးမေးလ်ဖွင့်လိုက်တော့ pdf ဖိုင်က တွဲလျက်ပါလာတယ်။ ƴ lating the contract of the contract of the contract of the contract of the contract of the contract of the contract of the contract of the contract of the contract of the contract of the contract of the contract of the con အဒဖုငကုထပဖွင့တော့ သင့္ဥးလေးရ့ကလေးပုတောငဖြစနေနှငသေးတယ။ အဒပုန့တွလျကမှာ Ʀ <u>malware</u>  $\bm{\omega}$  ကို ဝှက်ထည့်ပေးလိုက်တယ်။ သင်ပုံကိုဖွင့်ကြည့်လိုက်တာနဲ့ သင့်ရဲ့လုပ်ဆောင်ချက်တွေ  $\ddot{a}$ ।<br>| အားလုံးကို အဲဒီ malware ကြောင့် စောင့်ကြည့်ထောက်လှမ်းလို့ရသွားမယ်။ သင့်ဦးလေးကသင့်ကို  $\overline{a}$ ƴ အားလုးကု အဒ malware ကြောင့ စောင့ကြည့ထောကလှမးလု့ရသွားမယ။ သင့ဥးလေးကသင့ကု<br>အီးမေးလ်ပို့တာမဟုတ်ဘဲ သင့်မှာဘောရစ်ဆိုတဲ့ဦးလေးနဲ့ အဲဒီဦးလေးမှာ ကလေးတွေရှိတာကို သိတဲ့သူ ƴ ।<br>। Ʀ တစ်ဦးဦးကပို့တာဖြစ်တယ်။ သင့်အနေနဲ့ pdf ဖိုင်ကို ဖွင့်လိုက်တာနဲ့ pdf reader ကို သင့်ကွန်ပျူတာက ƴ **Contract Contract Contract Contract Contract Contract Contract Contract Contract Contract Contract Contract Contract Contract Contract Contract Contract Contract Contract Contract Contract Contract Contract Contract Contr** ဖွင့်ဖို့ကြိုးစားတာကို အခွင့်ကောင်းယူပြီး ဆော့ဖ်ဝဲလ်မှာ ပါလာတဲ့ bug က သူဆီက ကုဒ်ကို Ʀ ူ ု ဖွင့ဖူကြုးစားတာကု အခွင့ကောငးယူပြး ဆော့ဖဝလမှာ ပါလာတဲ့ bug က သူဆက ကုဒကု<br>သင့်ကွန်ပျူတာမှာ အလုပ်လုပ်စေတာဖြစ်တယ်။ ရလဒ်က pdf ဖိုင်ကိုဖွင့်ရင်းနဲ့ malware ကို ပါ Ʀ ।<br>| ု ဒေါင်းလုတ်ဆွဲပြီးဖြစ်သွားပါတယ်။ အဲဒီ malware သင်နဲ့ ချိတ်ဆက်နေတဲ့သူတွေ၊ သင့်စက်ပစ္စည် ု ဒေါငးလုတဆွပြးဖြစသွားပါတယ။ အဒ malware သငန့ ချတဆကနေတ့သူတွေ၊ သင့စကပစ္စညး<br>မှာပါတဲ့ ကင်မရာနဲ့ မိုက်ခရိုဖုန်းတွေကိုဖွင့်ပြီး မြင်သမျှ ကြားသမျှကို မှတ်တမ်းတင်ခိုးယူနိုင်ပါတယ်။ la de la construcción de la construcción de la construcción de la construcción de la construcción de la construcción de la construcción de la construcción de la construcción de la construcción de la construcción de la cons ƣ ်<br>(  $\overline{a}$ ူ ଼<br>୍

ဒါ့ကြောင့် အကောင်းဆုံးကာကွယ်နည်းကတော့ ပါလာတဲ့ လင့်ခတွေ၊ ဖိုင်တွေကို ဘယ်တော့မှ မဖွင့်မဲစေဖို့ပါပ။ ဒါပေမဲ့ အဲ့ဒ်အကြဲကလည်း လက်တွေ့ကျမနေပြန်ဘူး။ ဒါ့ကြောင့် ဖစ်ရှင်းတုံကခုက်မှု ƴ ူ ।<br>| တွေကု လကတွေ့ကျကျကာကွယနုငမယ့နညးလမးအချု့ကု အောကမှာဆကလကဖတရှုနုငပါတယ။ ု Ʀ ု

#### ဖစၡငးတုကခုကမူကု ဘယလုကာကွယမလ။ **ု ƛ**

### သင့်ဆော့ဖဝလတွေကို နောကဆုံးဗားရှငးဖြစအောင အကပဒတလုပပါ။ **ွ**

<u>malware</u>.ဟ ကို သုံးတဲ့ ဖစ်ရှင်းတိုက်ခိုက်မှုအများစုက <u>software bugs</u> ကိုသုံးပြီးသင့်စက်ပစ္စည်းထဲ ² ု ရောက်အောင်လုပ်ပါတယ်။ အများအားဖြင့် bug ရှိကြောင်းသိတာနဲ့ ထုတ်လုပ်သူတွေက အဲဒါကို ဖယ်ဖို့ ူ ƴ ိ ဆော့ဖ်ဝဲလ်ကို အက်ပ်ဒိတ်လုပ်ပါတယ်။ ဒါ့ကြောင့် ဆော့ဖ်ဝဲလ်ဗားရှင်းအဟောင်းတွေမှာ malware တွေကို ပိုထည့်သွင်းလို့လွယ်ပါတယ်။ သင့်ဆော့ဖ်ဝဲလ်ကို အက်ပ်ဒိတ်လုပ်ထားရင် malware အန္တရာယ်ကို<br>လျှော့ချနိုင်ပါတယ်။ ƴ ု ငံဂါလက္။

### **အလအ ုƗƚလƤƖကƣြဖညƠƚ ƣ ပơတƛƠ[paVVZord](https://ssd.eff.org/en/glossary/password-manager) manager ကƗ ုသ ုƟơပƕ။**

<u>Password managers</u> စကားဝှက်မန်နေဂျာတွေက စကားဝှက်တွေကို အလိုအလျောက် ဖြည့်ပေးခြင်  $\overline{a}$ ု <u>Password managers</u> စကားဝှကမနနေဂျာတွေက စကားဝှကတွေကုံ အလုံအလျောက ဖြည့်ပေးခြင်း<br>ဖြင့် ဘယ်ဆိုက်တွေက ဘယ်စကားဝှက်ကိုသုံးသလဲဆိုတာကို မှတ်တမ်းတင်ထားပါတယ်။ သာမန်  $\overline{a}$ လူတယောက်က ထင်ယောင်ထင်မှားလုပ်ထားတဲ့ ပေ့ချ်တွေကို တကယ့်အစစ်တွေနဲ့ မှားနိုင်ပေမဲ့ ူ Ʀ <u>password</u>  $\bm{\omega}$  စကားဝှက်မန်နေဂျာကိုတော့ လှည့်ဖျားဖို့ မစွမ်းနိုင်ပါဘူး။ တကယ်လို့ သင့်အနေနဲ့  $\overline{a}$ ်<br>(၂) ƴ ူ ƴ စကားဝှက်မန်နေဂျာ (ဘရောက်ဇာနဲ့ပါတွဲသုံးတဲ့စကားဝှက်မန်နေဂျာ)ကို သုံးနေရင်း၊ ဆိုက်တစ်ခုခုကို  $\overline{a}$ ု ု စကားဝှကမနနေဂျာ (ဘရောကဇာန့ပါတွသုံးတ့စကားဝှကမနနေဂျာ)ကု သုံးနေရင်း၊ ဆုကတစခုခုကုံ<br>စကားဝှက်အလိုအလျောက်မဖြည့်ပေးတော့ဘူးဆိုတာနဲ့ သင့်အနေနဲ့ အဲဒီဆိုက်ကို ဝင်မဲ့အစား ု သေချာအောင် အရင်စစ်ဆေးသင့်ပါတယ်။ နောက်တစ်ခုက ကျပန်းထုတ်ထားတဲ့ စကားဝှက်တွေ ်<br>(၂)  $\overline{a}$ ဖြစ်တာမို့ အလိုအလျောက်ဖြည့်တာကို အားထားရမှာဖြစ်လို့ အတုအယောင် login ပေ့ချ်ထဲ ƴ ု lating the contract of the contract of the contract of the contract of the contract of the contract of the contract of the contract of the contract of the contract of the contract of the contract of the contract of the con ƴ ု ကုယ့ဘာကုစကားဝှကရုကထည့ဖူဆုတာလညး ဖြစနုငချေ နညးသွားပါတယ။ ון<br>ו ƴ **ا**<br>ا

#### အးမေးလပု့သူတွေထက ပု့ကြောငးအတညပြုချကရယူပါ။ **ƴ Ǝ ွ ƴ Ɨ Ǝ**

အးမေးလကတဆင့ ဖစရှငးတုကခုကမူလုပတာကု သနုငဖူက အးမေးလပု့သူက တကယပုလားဆုတာ ।<br>| ² ƴ ƴ ူ ƴ န့ပတ်သက်ပြီး နည်းလမ်းပေါင်းစုံနဲ့ အတည်ပြုချက်ရယူဖို့လုံပါတယ်။ တကယ်လုံ့အဲးမေးလ်ကို ူ ƴ ƴ န့ပတသကပြး နညးလမးပေါငးစုန့ အတညပြုချကရယူဖု့လုပါတယ။ တကယလု့အးမေးလကု<br>သင့်ဘဏ်က ပို့တယ်ဆိုရင် မဖွင့်သေးဘဲ သင့်ဘဏ်ကို အရင်ဖုန်းဆက်ပြီး (သို့မဟုတ်) သင့်ဘဏ် ƴ ƴ ဝက်ဘ်ဆိုက်ရဲ့ URL ကို ရိုက်ထည့်ပြီး အတည်ပြုချက်ရယူသင့်ပါတယ်။ အဲ့လိုပါပဲ သင့် ူ ု ဦးလေးဘုံးရစ်က သင့်ကုံ ဖိုင်တဲ့တွဲထားတဲ့ အီးမေးလ်တစ်ခုပုံ့ရင်လည်း သူ့ဆံဖုန်းဆက်မေးပြီးမှ יון<br>ו **Line Address to the Contract of the Contract of the Contract of the Contract of the Contract of the Contract o** ƴ Ƴ ဖွင့်သင့်ပါတယ။

#### Google Drive ကိုသုံးပြီး သံသယဖြစ်ဖွယ်စာရွက်စာတမ်းများအား ဖွင့်ခြင်း **ွ ွ**

အလုပ်သဘောအရ တချုံ့လူတွေကျ ကုယမသံတဲ့သူတွေဆဲကနေဖုင်တွေကုံ လက်ခံရလေ့ရုံပါတယ်။ ।<br>|  $\overline{a}$ ဥပမာ- သတင်းထောက်တွေဆို လူအမျိုးမျိုးဆီက သတင်းအမျိုးမျိုးပါဝင်တဲ့ စာရွက်စာတမ်းတွေကို ူ

လက်ခံရပါတယ်။ Word ဖိုင်ဖြစ်စ်၊ Excel ဖိုင်ဖြစ်ဖြစ်၊ pdfဖြစ်ဖြစ် အဲဒီဖိုင်တွဲတွေထဲမှာ တိုက်ခိုက်မှုကို Ʀ ု ² လကခံရပါတယ်။ Word ဖိုင်ဖြစ်စ၊ Excel ဖိုင်ဖြစ်ဖြစ်၊ pdfဖြစ်ဖြစ် အဒ်ဖိုင်တွဲတွေထဲမှာ တိုက်ခိုက်မှုကို<br>ဝှက်ပြီးထည့်ပေး၊ မပေးဆိုတာကို မျက်စိနဲ့ အလွယ်တကူအတည်ပြုဖို့မလွယ်ပါဘူး။  $\ddot{a}$ ူ ƴ ူ

အဲ့လိုအခါမျိုးမှာ ဖိုင်ကို ကလစ်နှစ်ချက်နှိပ်ပြီးဖွင့်မယ့်အစား Google Drive (သို့မဟုတ်) အခြား ု Ʀ Ʀ  $\overline{a}$ ƴ ု အွန်လိုင်းကိုသုံးပြီး စာရွက်စာတမ်းတွေဖွင့်လို့ရတဲ့ reader ထဲ uploa လုပ်ပါ။ အဲ့ဒီလိုလုပ်လိုက်တာနဲ့ **Contract Contract Contract Contract Contract Contract Contract Contract Contract Contract Contract Contract Contract Contract Contract Contract Contract Contract Contract Contract Contract Contract Contract Contract Contr** ।<br>। စာရွက်စာတမ်းကို ဓါတ်ပုံ (သို့မဟုတ်) HTML ပုံစံပြောင်းလိုက်တာမို့ သင့်စက်ပစ္စည်းထဲမှာ malware ကို ƴ ု ƴ Ʀ စာရွကစာတမးကု ဓ၊တပု (သု့မဟုတ) HTML ပုစပြောငးလုကတာမု့ သင့စကပစ္စညးထမှာ malware ကု<br>ထည့်သွင်းလို့မရတော့ပါဘူး။ တကယ်လို့သင့်အနေနဲ့ ဖိုင်တွေ၊ အီးမေးလ်တွေဖွင့်တဲ့အခါ malware ƴ ူ ƴ တိုက်ခိုက်မှုရဲ့ အကျုံးဆက်တွေ ကို ကန့်သတ်နိုင်တဲ့ စနစ်တစ်ခုကို အချိန်ပေးပြ ်<br>( ု တုကခုကမှုရ့ အကျုးဆကတွေ ကု ကန့သတနုငတ့ စနစတစခုကု အချနပေးပြး<br>တပ်ဆင်အသုံးပြုဖို့စိတ်ဝင်စားရင်တော့ သုံးနိုင်တဲ့ ဆော့ဖ်ဝဲလ်တွေအကြောင်းရှင်းပြပါမယ်။ TAILS ဟာ ƴ Linux-based <u>operating system</u> ဟဲ လင်းနစ်ကို အခြေခံတဲ့ အော်ပရေးရှင်းစနစ်တစ်ခုဖြစ်ပြီ Linux-based <u>operating system</u>し လင်းနစ်ကို အခြေခံတဲ့ အော်ပရေးရှင်းစနစ်တစ်ခုဖြစပြီး<br>သင်အသုံးပြုပြီးတာနဲ့ ဖျက်ပေးပါတယ်။ နောက်ထပ် လင်းနစ်ကိုအခြေခံတဲ့ စနစ်တစ်ခုကတော့ Qubes ဖြစ်ပြီး အက်ပလ်ကေးရှင်းတစ်ခုန့တစ်ခုအကြား အနှောင့်အယှက်မပေးနိုင်အောင် ကန့်ပေးထားလို့ **Line Address to the Contract of the Contract of the Contract of the Contract of the Contract of the Contract o** 。<br>∶  $\overline{a}$ ƴ malware ရဲ့ အကျိုးဆက်တွေကို ကန့်သတ်ပေးနိုင်ပါတယ်။ နှစ်မျိုးလုံးကို လက်ပ်တော့ရော၊  $\overline{a}$ အထိုငက္စနပျူတာတွေမှာပါ သုံးနိုင်ပါတယ

အထုငကွနပျူတာတွေမှာပါ သုးနုငပါတယ။<br>သင့်အနေနဲ့ Virus Total ကိုသုံးပြီး မယုံကြည်ရတဲ့ လင့်ခ်တွေကို ပို့ပြီးစစ်ဆေးနိုင်ပါတယ်။ Virus Total ƴ က ပို့လာတဲ့ဖိုင်တွေကို မတူညီတဲ့ <u>antivirus</u> <sup>(၂)</sup> အင်ဂျင်တွေသုံးပြီး စစ်ဆေးပေးပြီး ရလဒ်တွေကို ƴ က ပုလာတဖုငတွေကု မတူညတဲ့ <u>antivirus</u> ဟ အငဂျငတွေသုးပြး စစဆေးပေးပြး ရလဒတွေကု<br>အစီရင်ခံစာထုတ်ပေးပါတယ်။ ဒါကလည်း လုံးဝဥဿုံစိတ်ချရတာာတော့မဟုတ်ပါဘူး။ အချို့ antivirus ်<br>(၂) ု ူ ိ တွေက malware အသစ်တွေ (သို့မဟုတ်) ဦးတည်တိုက်ခိုက်မှုတွေကို မရှာဖွေပေးနိုင်ပါဘူး။ ƴ ု ်<br>( ² ူ ဒါပေမဲ့လည်း ဘာမှမရှိတာထက်တော့ ကောင်းပါသေးတယ် Ʀ

ဒါပေမ့လည်း ဘာမှမရှိတာထက်တော့ ကောငးပါသေးတယ။<br>တစ်ခုသတိပြုရမှာက လူအများဝင်သုံးလို့ရတဲ့ ဝက်ဘ်ဆိုက်တွေဖြစ်တဲ့ VirusTotal တို့ Google Drive ု Ʀ ူ ƴ ƴ တို့ကို အသုံးပြုမယ်ဆိုရင်၊ အဲဒီအထဲကို သင့်ကုမ္ပဏီကသူတွေ (သို့မဟုတ်) ဝင်ခွင့်ရှိတဲ့ ƴ **∣** ƴ ်<br>( အခြားသူတွေဝငကဝငရောကကြည့ရှုနှငပါတယ။ ဖုငတွေက လူအများမကြည့်သင့တဲ့ ူ အကြောငးအရာတွေ၊ လျှူ့ဝှကဖုငတွေသာ ဖြစနေမယဆုရငတော့ ဒနညးလမးကု ပြနစဉးစား  $\overline{a}$ သင့်ပါတယ်။

#### ဘုံသုံးဒုတိယအတည်ပြုသော့ကို login အတွက် သုံးခြင်း **ု ွ**

အချုံ့ဆိုက်တွေမှာ ဖစ်ရှင်းတုံကခိုက်မှုတွေကို ရှောင်လွှနိုင်ဖို့ တိုကင်စက်လေးတွေနဲ့ အသုံးပြုဖို့ ।<br>| ƴ **Contract Contract Contract Contract Contract Contract Contract Contract Contract Contract Contract Contract Contract Contract Contract Contract Contract Contract Contract Contract Contract Contract Contract Contract Contr** ƴ ိ ခွင့်ပြုပါတယ်။ အဲဒီတိုကင် (သော့ချောင်း) လေးတွေက သင့်ဘရောက်ဇာနဲ့ ဆိုက်တစ်ခုချင်းစီ အကြား ।<br>| login ဝင်တဲ့အချိန်မှာ ချိတ်ဆက်နိုင်တဲ့ pre-site credentialsကို ထုတ်ပေးပါတယ်။ အဲ့ဒါကိုဘုံသုံး lating the contract of the contract of the contract of the contract of the contract of the contract of the contract of the contract of the contract of the contract of the contract of the contract of the contract of the con ု ဒုတိယအတည်ပြုသော့ <u>Universal 2nd Factor</u> or "U2F," လို့ခေါ်ပါတယ်။ ဘာလို့ အဲဒီလို ခေါ် လဲဆိုတော့ ု ƴ ိ ƴ အဲဒီသော့က login မှာ သင်သုံးတဲ့စကားဝှက်ကို ထပ်ပေါင်းပြီး အသုံးပြုသူကို အတည်ပြုစစ်ဆေးတဲ့ Ʀ  $\ddot{a}$ ူ ဒုတိယနည်းလမ်း အဖြစ် စထားအသုံးပြုကြလုံ့ပါပ။ အသုံးပြုပုံက ရုံးရှင်းပါတယ်။ သင့်အနေန့ ု ƴ ိ

ပုံမှန်နည်းလမ်းအတိုင်း login ဝင်တဲ့အချိန်မှာ သင့်သော့ကို သင့်ကွန်ပျူတာ (သို့မဟုတ်) ု ƣ Ʀ ƴ ଼<br>୍ စမတ်ဖုန်းမှာတပ်ဆင်ပြီး loginခလုတ်ကို နှိပ်ပါ။ တကယ်လို့ သင်က ဖစ်ရှင်းဆိုက်ကိုဖွင့်နေတာဆိုရင် lating the contract of the contract of the contract of the contract of the contract of the contract of the contract of the contract of the contract of the contract of the contract of the contract of the contract of the con ।<br>୍  $\overline{a}$ ƴ တရားဝင်ဆိုက်နဲ့သာ ချိတ်ဆက်နိုင်တဲ့ credentials တွေကို အသုံးမပြုနိုင်လို့ ဘရောက်ဇာက သင့်ကို ।<br>। ƴ တရားဝငဆုကန့သာ ချဲတဆကနိုငတ့ credentials တွေကုံ အသုံးမပြုနိုငလုံ့ ဘရောကဇာက သင့်ကုံ<br>ဝင်ခွင့်ပြုမှာမဟုတ်ပါဘူး။ ဆိုလိုတာက သင့်ရဲ့စကားဝှက်ကို ဖစ်ရှင်းလုပ်သူတွေက Ʀ ।<br>୍ ူ  $\overline{a}$ ူ လိမ်ယူဖို့ကြိုးစာတာဆိုရင် အထမမြောက်တော့ဘူးပေါ့။ Yibico (သော့ထုတ်လုပ်သူတစ်ဦး) က U2F **∣** ƴ ူ နဲ့ပတ်သက်တဲ့ အချက်အလက်တွေကို ပြောပြထားပါတယ် <u>more information about U2F</u>။

ဒ်နည်းလမ်းကို ဖစ်ရှင်းကာကွယ်မှု ပေးနိုင်ဖို့မသေချာတဲ့ ဒုတိယအကြိမ်အတည်ပြုစစ်ဆေးခြင်း<br>နည်းလမ်းဖြစ်တဲ့ <u>two-factor authentication</u> <sup>ဉ</sup> နဲ့ မမှားသင့်ပါဘူး။ ƴ ်<br>( းလမ်းဖြစ်တဲ့ <u>two-factor authentication</u> ဟဲ နဲ့ မမှားသင့်ပါဘူး။ Ʀ ူ

#### အဲးမေးလးကပေးဖုတ္ ညွှနကြားချကတွေန့ပတသကလုံ့ သတ်ပြုပါ။ **ƴ ƴ**

အချို့ဖစ်ရှင်းအီးမေးလ်တွေက ကွန်ပျူတာအထောက်အကူပြုဌာန (သို့မဟုတ်) နည်းပညာ ƴ ଼<br>୍ ကုမ္ပဏီတစ်ခုခုက လာတဲ့ပုံစံလုပ်ပြီး သင့်ရဲ့ စကားဝှက်နဲ့ပန်ဖို့ အကြောင်းကြားတာ (သို့မဟုတ်) ון<br>ו **Line Address to the Contract of the Contract of the Contract of the Contract of the Contract of the Contract o** ון<br>ו  $\overline{a}$ ƴ ƴ ု ကွန်ပျူတာပြင်ဆင်သူက သင့်် ကွန်ပျူတာကို အဝေးကနေဝင်ရောက်ခွင့်ပြုဖို့ (သို့မဟုတ်)  $\overline{a}$ ƴ ƴ ု သင့်စက်ပစ္စည်းမှာဖွင့်ထားတဲ့ လုံခြုံရေးစနစ်ကို ပိတ်ပေးဖို့ဆိုတာမျိုးတွေပါတတ်ပါတယ်။ ဒီလို Ʀ ƴ သင့စကပစ္စညးမှာဖွင့ထားတဲ့ လုခြုရေးစနစကု ပတပေးဖု့ဆုတာမျုးတွေပါတတပါတယ။ ဒလု<br>အီးမေးလ်တွေမှာ ပြောထားတဲ့အတိုင်းဘာလို့လုပ်ဖို့ လိုကြောင်းကို စာတတန်ပေတတန်ရှင်းပြတာ ।<br>| ƣ ƴ ƴ မျိုးတွေ ပါပါတတ်ပါတယ်။ ဥပမာ-သင့် အီးမေးလ်ာဘေက်စ်ကပြည့်နေလို့ (သို့မဟုတ်) သင့်ကွန်ပျူတာ ƴ ƴ ।<br>। အဟက်ခံရတယ်ဆိုတာမျိုးပေါ့။ သင်အနေနဲ့ ဒီလိုအီးမေးလ်တွေကို ယုံစားလိုက်ရင်တော့ ု  $\overline{a}$ လုံခြုံရေးကျိုးပေါက်ပြီသာမှတ်ပေတော့။ အထူးသဖြင့် သင့်အနေနဲ့ technical <u>data</u> Ʀ ူ နည်းပညာဆိုင်ရာအချက်အလက်တွေမပေးခင် (သို့မဟုတ်) နည်းပညာ ညွှန်ကြားချက်တွေ အတိုင် ƴ ်<br>( နညးပညာဆုငရာအချကအလကတွေမပေးခင (သု့မဟုတ) နညးပညာ ညွှနကြားချကတွေ အတုငး<br>မလုပ်ခင်မှာ စာက အမှန်အကန်ဖြစ်ကြောင်း အတည်ပြုချက်အရင်ရယူသသင့်ပါတယ်။ lating the contract of the contract of the contract of the contract of the contract of the contract of the contract of the contract of the contract of the contract of the contract of the contract of the contract of the con ူ

တကယ်လို့သင့်ဆီသံသယဖြစ်ဖွယ် အီးမေးလ် (သို့မဟုတ်) လင့်ခ်တစ်ခုကို တစုံတယောက်က ƴ ƴ ।<br>୍ ပေးဖုံ့လှကတယ်လုံ့ထင်ရင် အထက်မှာဖော်ပြခဲ့တဲ့ လုံခြုံရေးအစ်အမ်တွေ၊ အကြံပြုချက်တွေကို ƴ ်<br>( ƴ Ʀ ပေးဖုံ့လုံကတယလုံ့ထင်ရင် အထက်မှာဖော်ပြခဲ့တဲ့ လုံခြုံရေးအစ်အမ်တွေ၊ အကြံပြုချက်တွေကို<br>မလုပ်ဘဲ ဒါမဟုတ် အဲဒါက တိုက်ခိုက်မှုမဟုတ်ကြောင်း မသေချာဘဲ မဖွင့်ပါနဲ့(သို့) ကလစ်မနီပ် ု ² ।<br>| ƣ ƴ  $\overline{a}$ မိပါစေနဲ့။